## **Stappenplan inloggen E-learning nascholing**

1. Per e-mail heeft u een uitnodiging ontvangen. In deze uitnodiging staat uw inlogcode vermeld.

**Let op: u kunt 10 dagen voorafgaand de praktijktraining starten met de e-learning module. Als u eerder dan 10 dagen van te voren start, tellen die uren niet mee.**

- 2. Ga naar: [https://www.theorie-leren.nl/login.](https://www.theorie-leren.nl/login)
- 3. Vul bij *aanmelden (eerste keer)* de inlogcode in en klik op aanmelden, u kunt nu zelf een gebruikersnaam en wachtwoord aanmaken.

**Let op: de inlogcode is éénmalig geldig. Als u opnieuw wilt inloggen en u heeft een account aangemaakt, klik dan op inloggen (als je al een account hebt)**

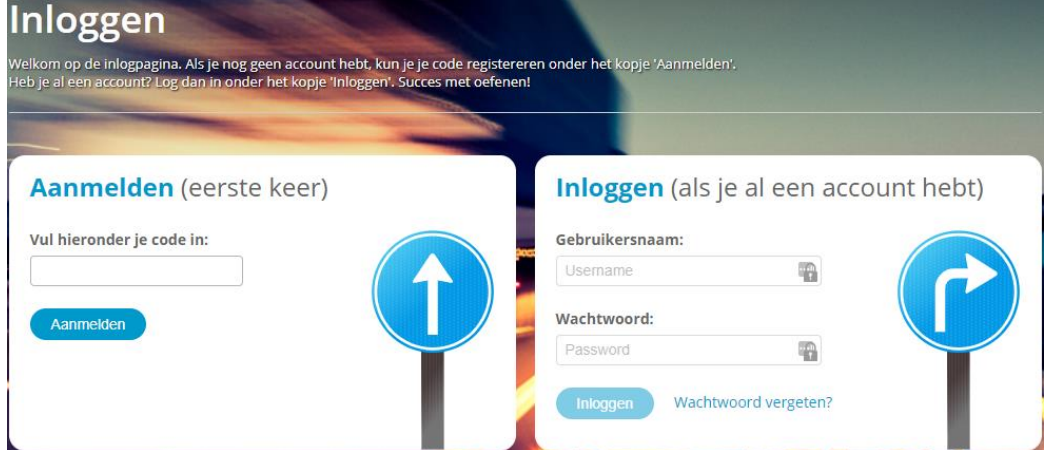

- 4. Vul bij de cursusdatum de datum van de praktijktraining in en klik op volgende.
- 5. Als u dit heeft gedaan moet u uw persoonlijke gegevens invullen en u klikt op volgende.
- 6. U komt nu in het beginscherm. U kunt nu starten met de e-learning, klik op start.

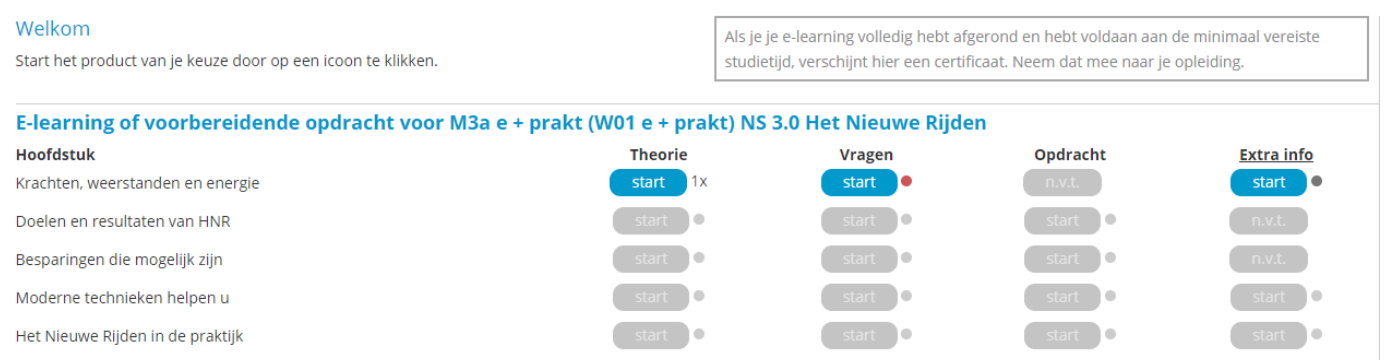

**Heeft u vragen over de e-learning of komt u er toch niet uit? Neem dan contact op met één van onze medewerkers via 0174-623030.**